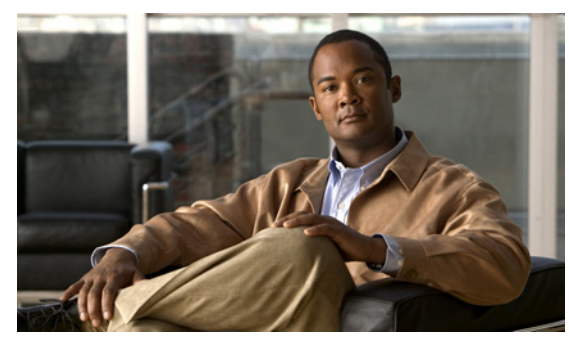

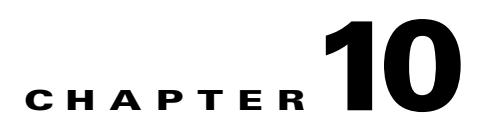

# **Configuring a MAC ACL**

This chapter describes how to configure MAC access control lists (ACLs), and includes the following sections:

- **•** [Information About MAC ACLs, page 10-1](#page-0-0)
- **•** [Prerequisites for MAC ACLs, page 10-1\](#page-0-1)
- **•** [Guidelines and Limitations, page 10-2](#page-1-2)
- **•** [Default Settings, page 10-2](#page-1-1)
- **•** [Configuring MAC ACLs, page 10-2](#page-1-0)
- **•** [Verifying MAC ACL Configurations, page 10-9](#page-8-0)
- **•** [Monitoring MAC ACLs, page 10-10](#page-9-0)
- **•** [Example Configurations for MAC ACLs, page 10-11](#page-10-0)
- **•** [Additional References, page 10-11](#page-10-1)
- **•** [Feature History for MAC ACL, page 10-12](#page-11-0)

# <span id="page-0-0"></span>**Information About MAC ACLs**

MAC ACLs are ACLs that filter traffic using information in the Layer 2 header of each packet.

# <span id="page-0-1"></span>**Prerequisites for MAC ACLs**

MAC ACLs have the following prerequisites:

- **•** You are familiar with MAC addressing and non-IP protocols to configure MAC ACLs.
- You are familiar with the concepts in the "Information About ACLs" section on page 9-1.

# <span id="page-1-2"></span>**Guidelines and Limitations**

MAC ACLs have the following configuration guidelines and limitations:

- **•** In most cases, ACL processing for IP packets are processed on the I/O modules. Management interface traffic is always processed on the supervisor module, which is slower.
- **•** ACLs are not supported in port channels.

# <span id="page-1-3"></span><span id="page-1-1"></span>**Default Settings**

[Table 10-1](#page-1-3) lists MAC ACL defaults.

#### *Table 10-1 Default MAC ACLs Parameters*

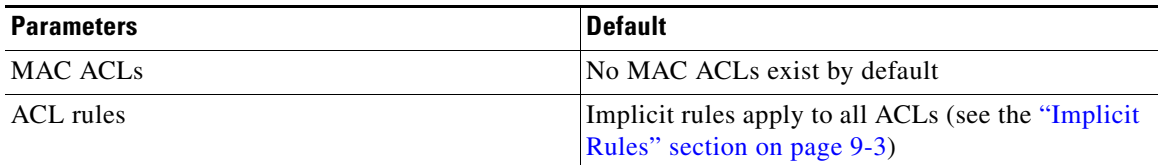

## <span id="page-1-0"></span>**Configuring MAC ACLs**

This section includes the following topics:

- **•** [Creating a MAC ACL, page 10-2](#page-1-4)
- **•** [Changing a MAC ACL, page 10-4](#page-3-0)
- **•** [Removing a MAC ACL, page 10-5](#page-4-0)
- **•** [Changing Sequence Numbers in a MAC ACL, page 10-6](#page-5-0)
- **•** [Applying a MAC ACL as a Port ACL, page 10-7](#page-6-0)
- **•** [Adding a MAC ACL to a Port Profile, page 10-8](#page-7-0)

## <span id="page-1-4"></span>**Creating a MAC ACL**

Use this procedure to create a MAC ACL and add rules to it. You can also use this procedure to add the ACL to a port profile.

### **BEFORE YOU BEGIN**

Before beginning this procedure, you must know or do the following:

- **•** You are logged in to the CLI in EXEC mode.
- **•** You have a name to assign to the ACL you are creating.
- **•** If you want to also add the ACL to a port-profile, you must know or do the following:
	- **–** If using an existing port profile, you have already created it using the *Cisco Nexus 1000V Port Profile Configuration Guide, Release 4.2(1)SV1(5.1)*; and you know its name.

- **–** If creating a new port profile, you know the interface type (Ethernet or vEthernet) and the name you want to give the profile.
- **–** You know the direction of packet flow for the access list.

#### **SUMMARY STEPS**

- **1. config t**
- **2. mac access-list** *name*
- **3.** {**permit | deny**} *source destination protocol*
- **4. statistics per-entry**
- **5. show mac access-lists** *name*
- **6. copy running-config startup-config**

### **DETAILED STEPS**

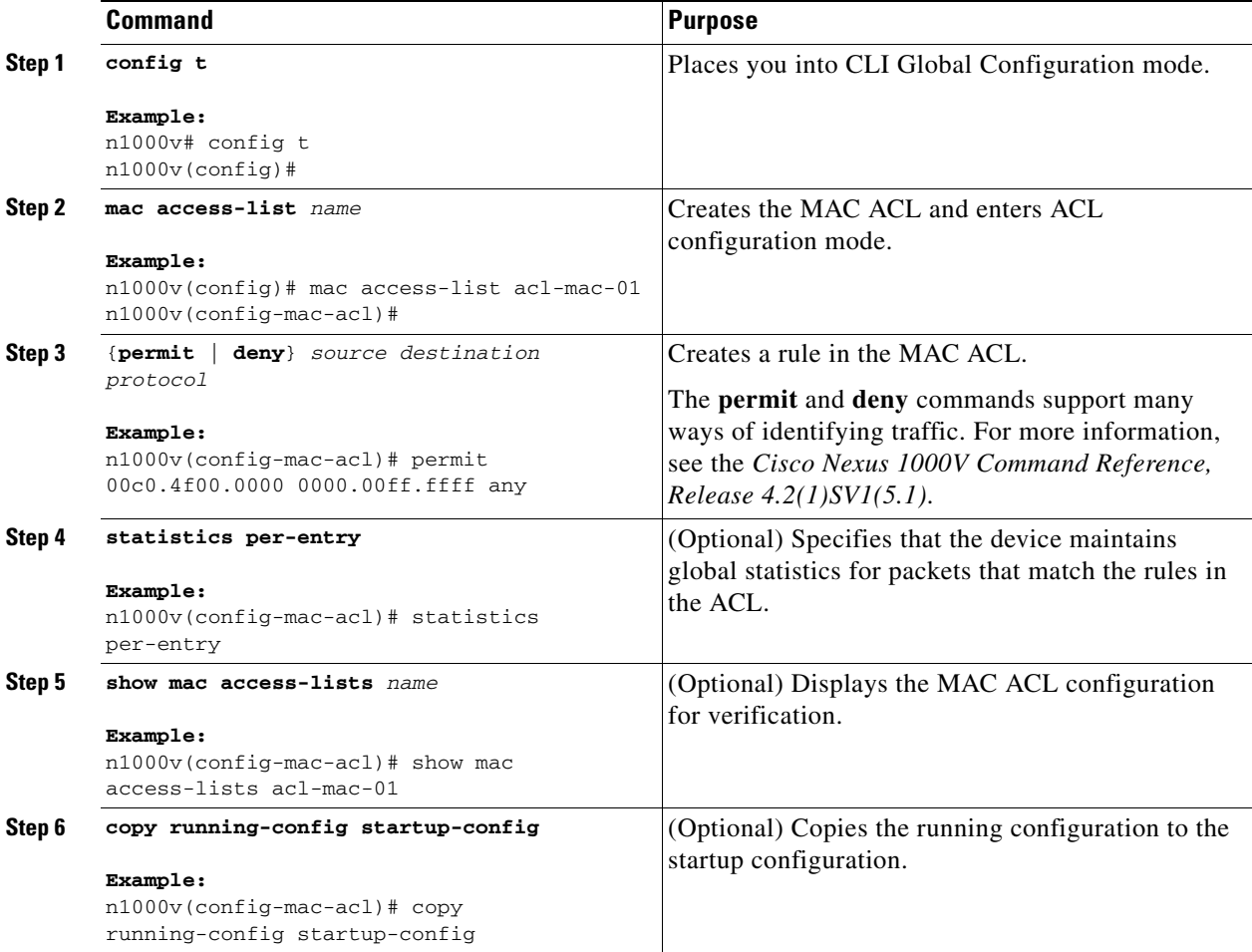

## <span id="page-3-0"></span>**Changing a MAC ACL**

Use this procedure to change an existing MAC ACL, for example, to add or remove rules.

### **BEFORE YOU BEGIN**

Before beginning this procedure, you must know or do the following:

- **•** You are logged in to the CLI in EXEC mode.
- **•** In an existing MAC ACL, you cannot change existing rules.
- **•** In an existing MAC ACL, you can add and remove rules.
- **•** Use the **resequence** command to reassign sequence numbers, such as when adding rules between existing sequence numbers.

#### **SUMMARY STEPS**

- **1. config t**
- **2. mac access-list** *name*
- **3.** [*sequence-number*] {**permit | deny**} *source destination protocol*
- **4. no** {*sequence-number* | {**permit | deny**} *source destination protocol*}
- **5.** [**no**] **statistics per-entry**
- **6. show mac access-lists** *name*
- **7. copy running-config startup-config**

### **DETAILED STEPS**

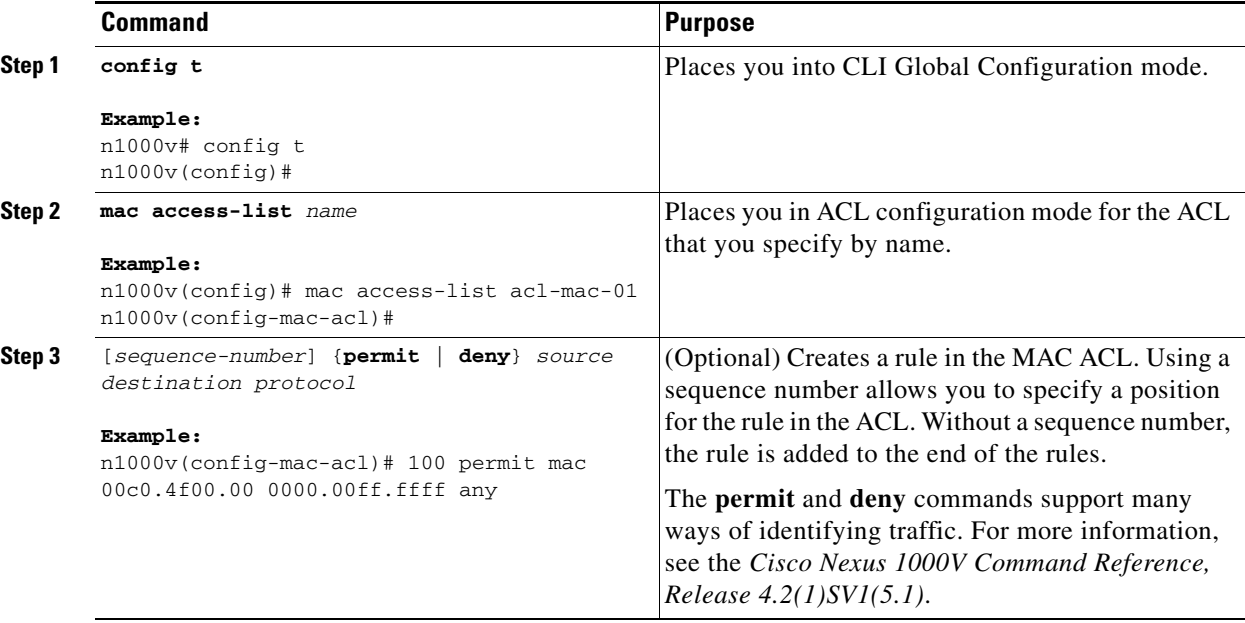

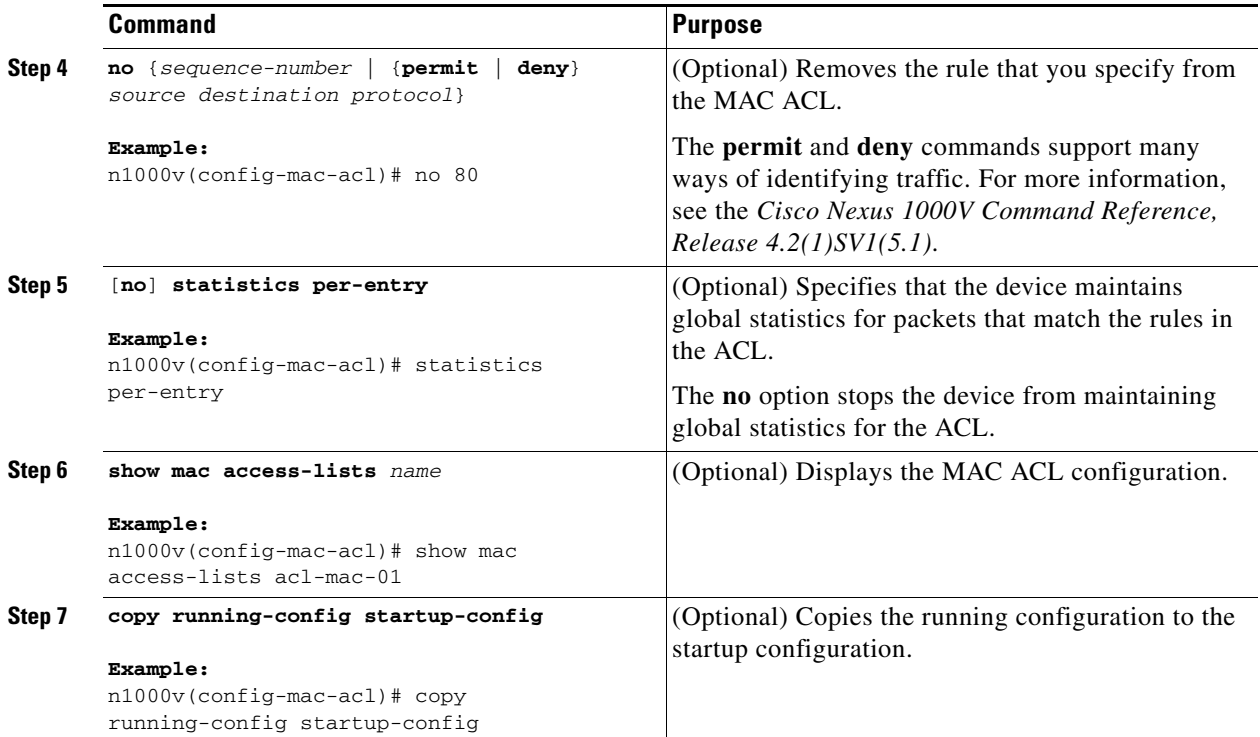

## <span id="page-4-0"></span>**Removing a MAC ACL**

Use this procedure to remove a MAC ACL.

#### **BEFORE YOU BEGIN**

Before beginning this procedure, you must know or do the following:

- **•** You are logged in to the CLI in EXEC mode.
- **•** Make sure that you know whether the ACL is applied to an interface.
- **•** You can remove ACLs that are currently applied. Removing an ACL does not affect the configuration of interfaces where you have applied the ACL. Instead, removed ACLs are considered empty.
- **•** To find the interfaces that a MAC ACL is configured on, use the **show mac access-lists** command with the **summary** keyword.

### **SUMMARY STEPS**

- **1. config t**
- **2. no mac access-list** *name*
- **3. show mac access-lists** *name* **summary**
- **4. copy running-config startup-config**

#### **DETAILED STEPS**

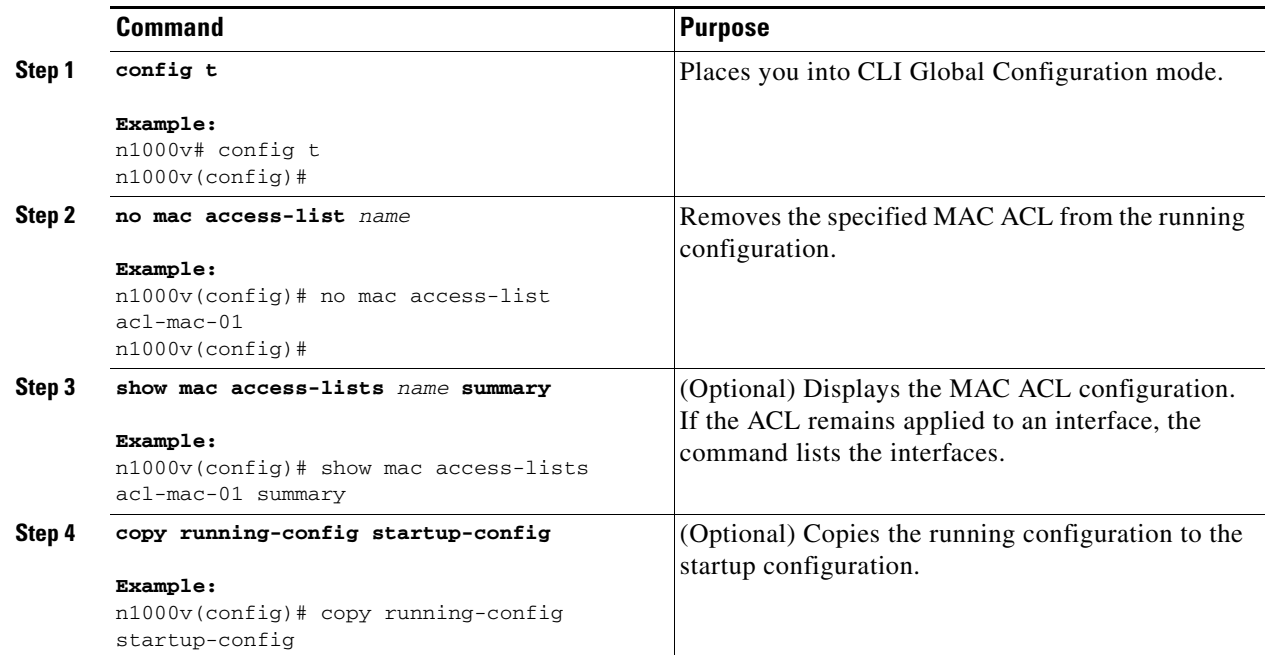

## <span id="page-5-0"></span>**Changing Sequence Numbers in a MAC ACL**

Use this procedure to change sequence numbers assigned to rules in a MAC ACL. Resequencing is useful when you need to insert rules into an ACL and there are not enough available sequence numbers. For more information, see the ["Changing Sequence Numbers in a MAC ACL" section on page 10-6.](#page-5-0)

#### **BEFORE YOU BEGIN**

Before beginning this procedure, you must know or do the following:

**•** You are logged in to the CLI in EXEC mode.

### **SUMMARY STEPS**

- **1. config t**
- **2. resequence mac access-list** *name starting-sequence-number increment*
- **3. show mac access-lists** *name*
- **4. copy running-config startup-config**

### **DETAILED STEPS**

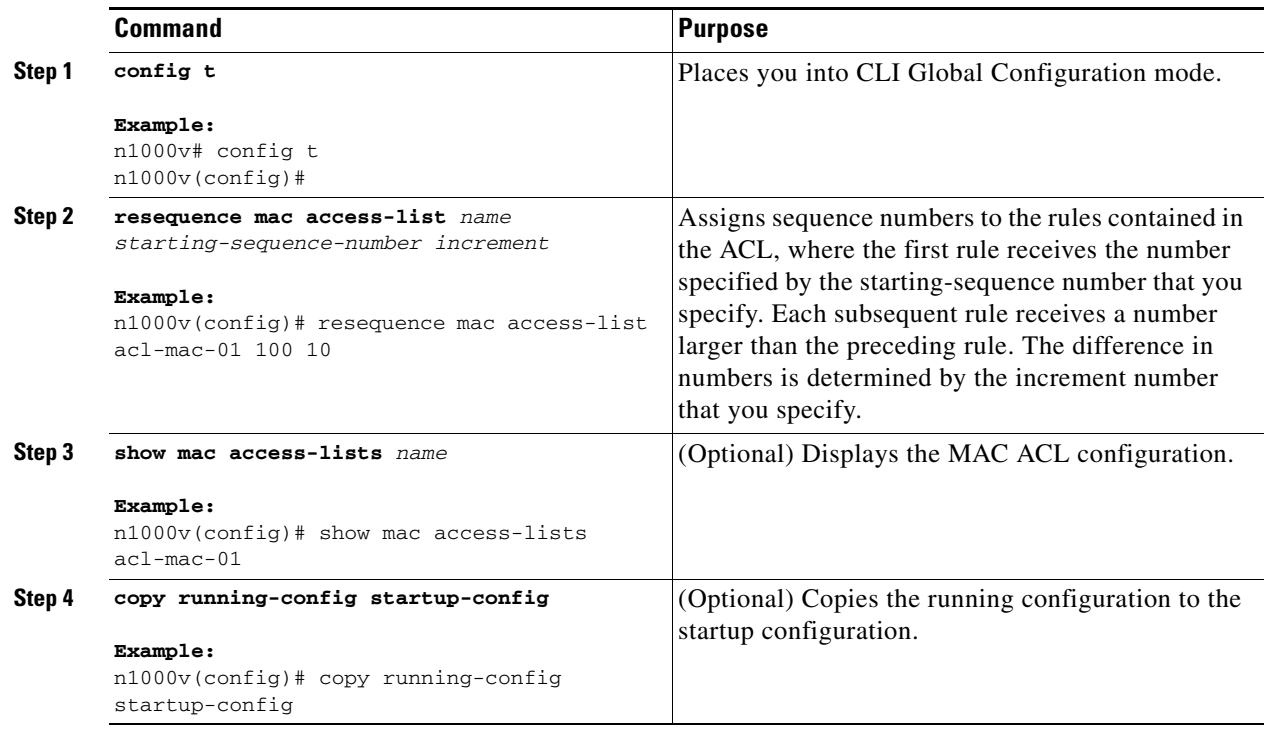

## <span id="page-6-0"></span>**Applying a MAC ACL as a Port ACL**

Use this procedure to apply a MAC ACL as a port ACL.

### **BEFORE YOU BEGIN**

Before beginning this procedure, you must know or do the following:

- **•** You are logged in to the CLI in EXEC mode.
- Make sure that the ACL that you want to apply exists and is configured to filter traffic in the manner that you need for this application. For more information about configuring MAC ACLs, see the ["Configuring MAC ACLs" section on page 10-2](#page-1-0).
- **•** A MAC ACL can also be applied to a port using a port profile. For information about port profiles, see the *Cisco Nexus 1000V Port Profile Configuration Guide, Release 4.2(1)SV1(5.1)*.

### **SUMMARY STEPS**

- **1. config t**
- **2. interface** v**ethernet** *port*
- **3. mac port access-group** *access-list* [**in** | **out**]
- **4. show running-config aclmgr**
- **5. copy running-config startup-config**

#### **DETAILED STEPS**

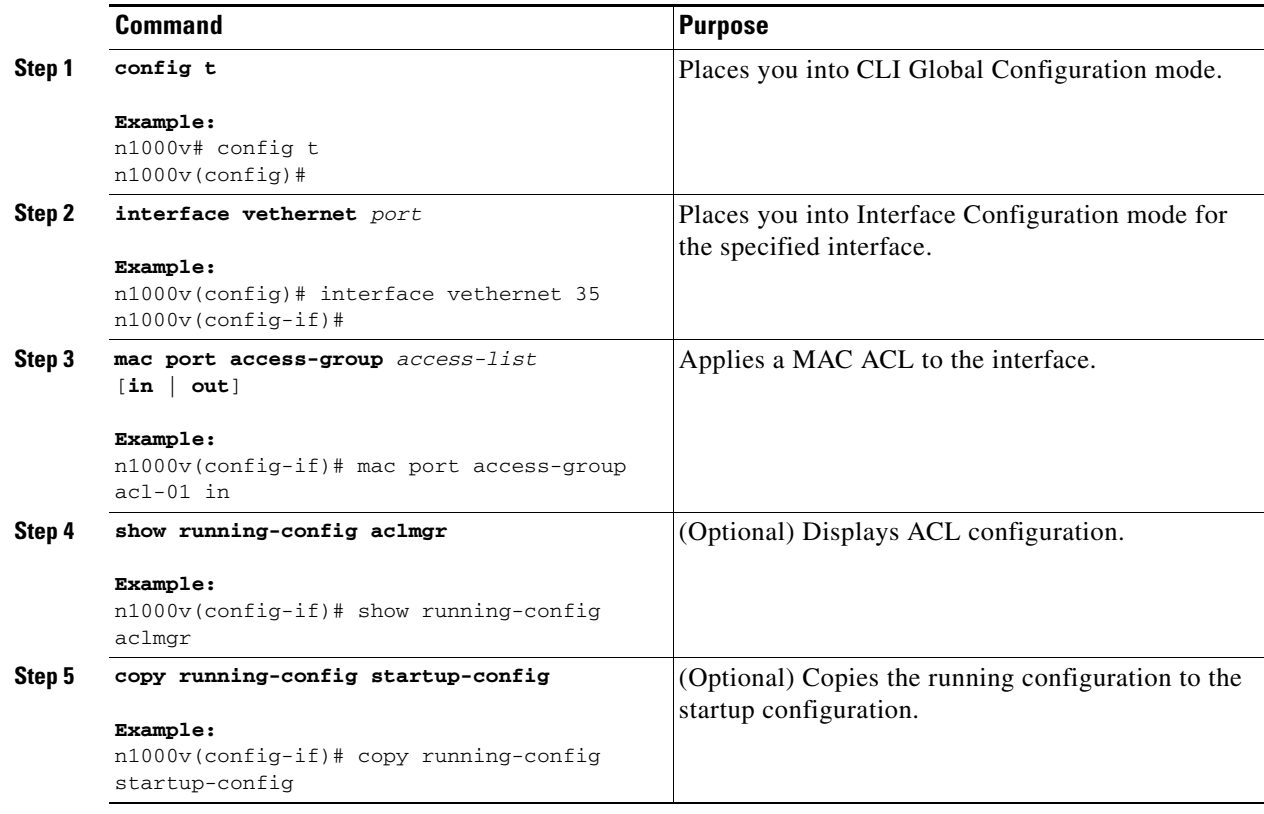

## <span id="page-7-0"></span>**Adding a MAC ACL to a Port Profile**

You can use this procedure to add a MAC ACL to a port profile:

### **BEFORE YOU BEGIN**

Before beginning this procedure, you must know or do the following:

- **•** You are logged in to the CLI in EXEC mode.
- **•** You have already created the MAC ACL to add to this port profile using the ["Creating a MAC ACL"](#page-1-4)  [procedure on page 10-2;](#page-1-4) and you know its name.
- **•** If using an existing port profile, you have already created it and you know its name.
- If creating a new port profile, you know the interface type (Ethernet or vEthernet) and the name you want to give the profile.
- **•** For more information about port profiles, see the *Cisco Nexus 1000V Port Profile Configuration Guide, Release 4.2(1)SV1(5.1)*;
- **•** You know the direction of packet flow for the access list.

### **SUMMARY STEPS**

**1. config t**

- **2. port-profile** [**type** {**ethernet** | **vethernet**}] *profile-name*
- **3. mac port access-group** *name* {**in** | **out**}
- **4. show port-profile** [**brief** | **expand-interface** | **usage**] [**name** *profile-name*]
- **5. copy running-config startup-config**

### **DETAILED STEPS**

 $\mathbf{I}$ 

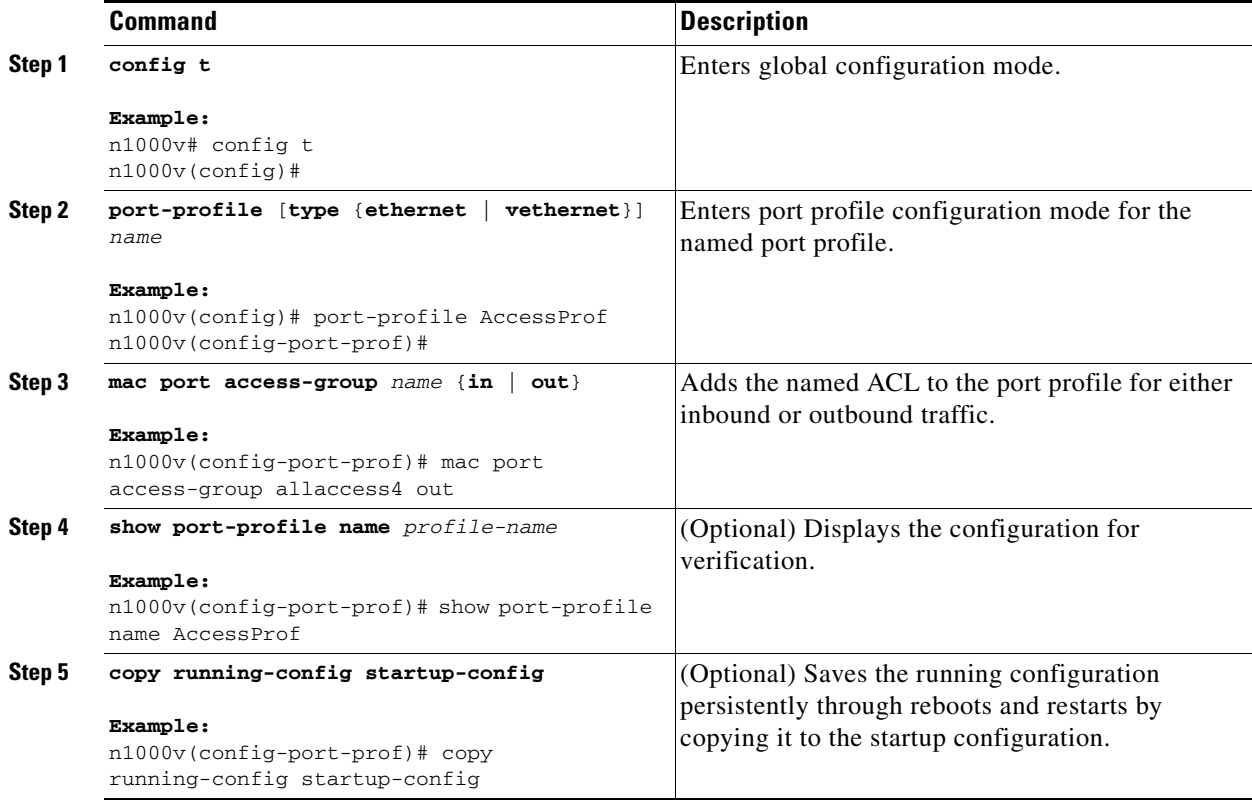

# <span id="page-8-0"></span>**Verifying MAC ACL Configurations**

You can use the following commands to verify the MAC ACL configuration:

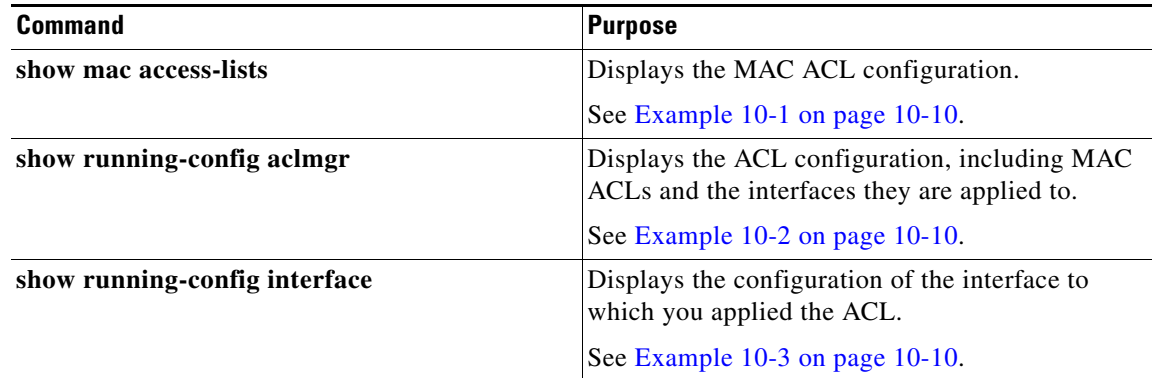

<span id="page-9-1"></span>*Example 10-1 show mac access-list*

```
n1000v# show mac access-list
MAC access list acl-mac-01
        10 permit 00c0.4f00.0000 0000.00ff.ffff any 
n1000v#
```
#### <span id="page-9-2"></span>*Example 10-2 show running-config aclmgr*

```
n1000v# show running-config aclmgr
```
!Command: show running-config aclmgr !Time: Mon Jan 3 15:53:50 2011 version 4.2(1)SV1(4) mac access-list acl-mac-01 10 permit 00c0.4f00.0000 0000.00ff.ffff any interface Vethernet35

mac port access-group acl-mac-01 in

n1000v#

#### <span id="page-9-3"></span>*Example 10-3 show running-config interface*

```
n1000v# show running-config interface
!Command: show running-config interface
!Time: Mon Jan 3 15:58:25 2011
version 4.2(1)SV1(4)
interface mgmt0
  ip address 172.23.180.75/24
interface Vethernet35
```
mac port access-group acl-mac-01 in

interface Vethernet1998

interface control0 ip address 10.2.10.10/24

n1000v#

## <span id="page-9-0"></span>**Monitoring MAC ACLs**

Use the following commands for MAC ACL monitoring.

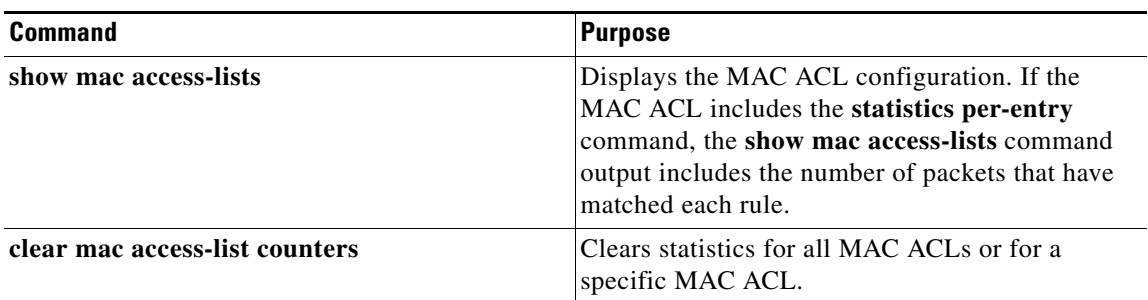

# <span id="page-10-0"></span>**Example Configurations for MAC ACLs**

This example shows how to create MAC ACL acl-mac-01 to permit MAC 00c0.4f00.00.000.00ff.ffff for any protocol, and apply the ACL as a port ACL for outbound traffic on vEthernet interface 35.

```
config t
mac access-list acl-mac-01
   permit 00c0.4f00.0000 0000.00ff.ffff any
interface vethernet 35
mac port access-group acl-mac-01 out
```
This example shows how to add the MAC ACL *allaccess4* to the port profile *AccessProf*:

```
config t
port-profile AccessProf
mac port access-group allaccess4 out
show port-profile name AccessProf
port-profile AccessProf
   description: allaccess4 
  type: vethernet
  status: disabled
  capability l3control: no
  pinning control-vlan: -
  pinning packet-vlan: -
  system vlans: none
   port-group:
  max ports: 32
   inherit:
   config attributes:
    mac port access-group allaccess4 out
   evaluated config attributes:
    mac port access-group allaccess4 out
   assigned interfaces:
```
## <span id="page-10-1"></span>**Additional References**

For additional information related to implementing MAC ACLs, see the following sections:

- [Related Documents, page 10-12](#page-11-1)
- **•** [Standards, page 10-12](#page-11-2)

## <span id="page-11-1"></span>**Related Documents**

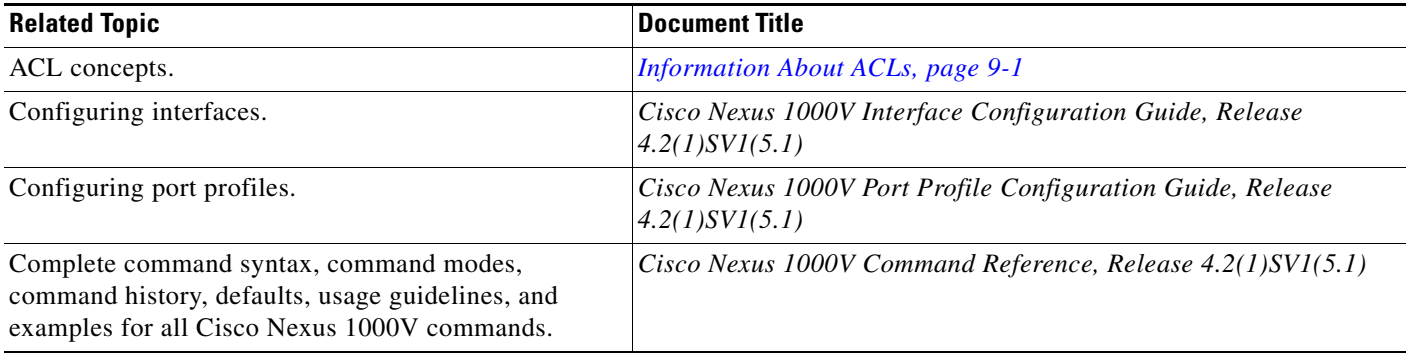

## <span id="page-11-2"></span>**Standards**

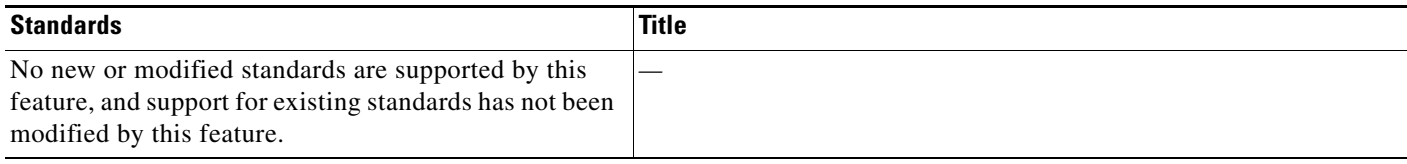

# <span id="page-11-0"></span>**Feature History for MAC ACL**

This section provides the MAC ACL release history.

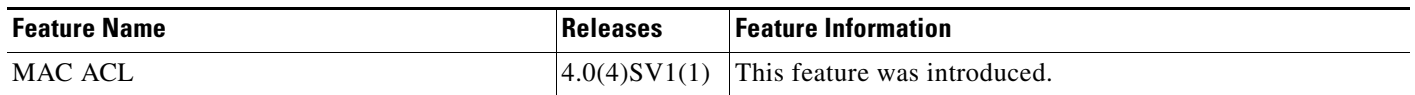